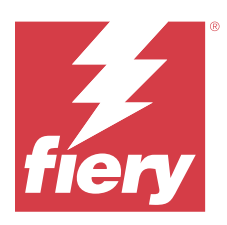

# Fiery ColorGuard Note di release per l'utente

Questo documento contiene importanti informazioni sulla release di Fiery ColorGuard. Distribuirne una copia a tutti gli utenti.

Con Fiery ColorGuard, un'applicazione della suite di applicazioni e servizi Fiery IQ (iq.efi.com), è possibile creare pianificazioni di verifica del colore che avvertono automaticamente gli operatori quando è il momento di verificare alcuni sistemi specifici. Gli operatori possono verificare rapidamente e facilmente il colore e i risultati vengono caricati automaticamente per la revisione da parte del responsabile della produzione. È possibile rivedere i dettagli delle verifiche individuali, i confronti di più dispositivi, le tendenze di verifica nel tempo per garantire che i dispositivi Fiery Driven forniscano una qualità del colore uniforme. Fiery ColorGuard fornisce inoltre ricalibrazioni on-demand e ricalibrazioni pianificate per trasformare verosimilmente i risultati contrassegnati come non riusciti in risultati superati.

Fiery ColorGuard comprende i seguenti componenti:

- **•** Applicazione Web Fiery ColorGuard all'indirizzo <https://iq.fiery.com/colorguard/>.
- **•** Applicazione client Fiery ColorGuard integrata con Fiery Command WorkStation 7.0 e versioni successive. Per Fiery Command WorkStation 6.8 e versioni precedenti, scaricare e installare l'applicazione desktop Fiery ColorGuard sul computer locale da [https://iq.fiery.com/colorguard/.](https://iq.fiery.com/colorguard/)

**Nota:** Il sito di Fiery ColorGuard si aggiorna regolarmente. Queste note di release coprono tutte le versioni di Fiery ColorGuard.

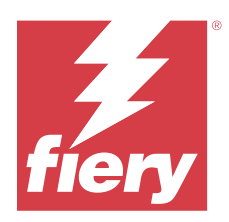

# Versione Fiery ColorGuard marzo 2024

# Requisiti di sistema

Fiery ColorGuard è costituito da un'applicazione Web all'indirizzo <https://iq.fiery.com/colorguard>e dall'applicazione client Fiery ColorGuard.

L'applicazione Web ColorGuard all'indirizzo <https://iq.fiery.com/colorguard>supporta i browser elencati di seguito:

- **•** Google Chrome
- **•** Microsoft Edge
- **•** Mozilla Firefox
- **•** Safari 11 o versioni successive

L'applicazione client ColorGuard supporta i seguenti sistemi operativi a 64 bit:

- **•** Mac OS X 10.15 o versioni successive
- **•** Microsoft Windows 10 o versioni successive

# Novità di questa versione

Questa versione di Fiery ColorGuard introduce le nuove caratteristiche e i miglioramenti seguenti:

Fiery ColorGuard

- **•** Fiery ColorGuard è ora compatibile con Fiery Impress.
- **•** Garantire una riproduzione tinta piatta uniforme su tutte le tirature di stampa, assicurando affidabilità nel tempo con verifiche tinta piatta.
	- **•** In Fiery Spot Pro, eseguire il controllo Tinta piatta sul gruppo di tinte piatte selezionato e visualizzare i risultati nel Report tinte piatte Fiery.
	- **•** Avviare le pianificazioni di verifica della tinta piatta facendo clic su Crea una pianificazione nella finestra Report tinte piatte Fiery.
	- **•** Creare ed eseguire le pianificazioni di verifica della tinta piatta in Fiery ColorGuard e verificare i risultati in Fiery Verify per garantire un risultato di tinta piatta uniforme a intervalli di tempo regolari.
	- **•** Scegliere il set di tolleranze target della tinta piatta predefinito o personalizzarlo in base alle esigenze.
	- **•** Definire la pianificazione per la verifica di tutte le tinte piatte all'interno del gruppo selezionato.

Fiery Verify

- **•** Supporto per la directory predefinita per caricare un file di riferimento. La directory predefinita conterrà anche i file di riferimento caricati in precedenza.
- **•** Gli utenti possono visualizzare la posizione in cui vengono salvati i campioni di misurazione per utilizzarli come riferimento colore.
- **•** Aggiunta dei nomi colore CMYK+ per i dati di misurazione di riferimento e campione nella finestra dei risultati Fiery Verify e nel report Fiery Verify.

## Problemi risolti

## **Applicazione desktop/client Fiery ColorGuard**

#### **La verifica avviene due volte**

La scansione della verifica pianificata viene riavviata dopo una verifica riuscita per alcune stampanti Konica Minolta con un dispositivo IQ-501.

#### **Messaggio di errore a causa delle preimpostazioni di Proprietà del lavoro non valide**

Quando si creava una pianificazione con verifica automatica selezionata nell'applicazione Web Fiery ColorGuard e la pianificazione comprendeva specifiche preimpostazioni di **Proprietà del lavoro**, poteva essere visualizzato un messaggio nell'applicazione desktop Fiery ColorGuard che indicava che il collegamento al dispositivo di misurazione integrata non aveva funzionato durante la verifica automatica.

#### **Il lavoro non è stato stampato nel cassetto secondario specificato**

Quando si eseguiva una pianificazione di verifica con un flusso di lavoro ILS per un lavoro con una preimpostazione definita, il lavoro non veniva stampato nel cassetto secondario specificato.

## Problemi noti

#### **Applicazione Web Fiery ColorGuard**

#### **Preimpostazioni verifica duplicate**

Quando si apriva Fiery Verify da Fiery Color Profiler Suite e si era collegati all'applicazione desktop Fiery ColorGuard, l'elenco **Preimpostazione verifica** visualizzava preimpostazioni di verifica duplicate.

#### **Tendenze delta-e medio delle verifiche appare vuoto**

Quando si seleziona un intervallo di date in **Cronologia e tendenze**, i dati **Tendenze delta-e medio delle verifiche** non vengono visualizzati.

#### **Ritardo nella visualizzazione del nome della periferica**

Quando si seleziona **Crea pianificazione**, c'è un ritardo nella visualizzazione del nome della periferica nelle opzioni di pianificazione di verifica e calibrazione.

#### **Verifica risultati non visualizzava il grafico a torta**

Quando si cambia l'intervallo di date in **Cronologia e tendenze** o si aggiorna la pagina, **Verifica risultati** non visualizza il grafico a torta.

## **Applicazione desktop/client Fiery ColorGuard**

#### **Il nome della pianificazione non viene visualizzato per i lavori con errori**

Quando si crea una pianificazione per un flusso di lavoro ILS nell'applicazione Web Fiery ColorGuard, la pianificazione viene attivata nell'applicazione desktop Fiery ColorGuard all'ora specificata. Se il lavoro passa allo stato di errore e si elimina la pianificazione nell'applicazione Web Fiery ColorGuard e si apre l'applicazione desktop Fiery ColorGuard, il nome della pianificazione non viene visualizzato per i lavori con errori.

#### **Messaggio di errore per computer Mac**

Quando si accede all'applicazione desktop Fiery ColorGuard su un computer Mac con un nome utente a doppio byte, viene visualizzato un messaggio di errore.

## **Fiery Verify**

#### **Viene visualizzato un errore di licenza Fiery Verify**

Nella scheda notifiche Fiery Command WorkStation, quando si fa clic su **Verifica ora** per completare una pianificazione di verifica, viene visualizzato un errore di licenza Fiery Verify dopo il completamento della pianificazione.

Per ovviare al problema, fare clic su **Aggiorna stampanti con licenza** o attendere cinque minuti.

#### **Lingua mostrata errata**

Quando si cambiava la lingua locale del sistema operativo e si apriva Fiery Verify come applicazione a se stante o dal Fiery Color Profiler Suite, Fiery Verify appare in inglese come lingua predefinita. Per ovviare al problema, aprire l'applicazione desktop Fiery ColorGuard, quindi aprire Fiery Verify come applicazione standalone o da Fiery Color Profiler Suite.

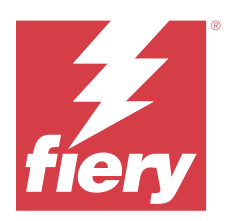

# Release di Fiery ColorGuard dicembre 2023

# Requisiti di sistema

Fiery ColorGuard è costituito da un'applicazione Web all'indirizzo <https://iq.fiery.com/colorguard>e dall'applicazione client Fiery ColorGuard.

L'applicazione Web ColorGuard all'indirizzo <https://iq.fiery.com/colorguard>supporta i browser elencati di seguito:

- **•** Google Chrome
- **•** Microsoft Edge
- **•** Mozilla Firefox
- **•** Safari 11 o versioni successive

L'applicazione client ColorGuard supporta i seguenti sistemi operativi a 64 bit:

- **•** Mac OS X 10.15 o versioni successive
- **•** Microsoft Windows 10 o versioni successive

# Novità di questa versione

Questa versione di Fiery ColorGuard introduce le nuove caratteristiche e i miglioramenti seguenti:

**•** Il database online di Fiery ColorGuard è stato ottimizzato per migliorare prestazioni e stabilità e per incrementare la sua efficienza.

# Problemi risolti

## **Applicazione Web Fiery ColorGuard**

#### **Le pianificazioni non venivano eliminate quando si utilizza FACI**

Quando un Fiery server utilizzava FACI (Fiery Advanced Controller Interface), le pianificazioni venivano aggiunte di nuovo anche dopo essere state eliminate dalla finestra **Pianificazioni**. Tuttavia, se si aggiornava la pagina Web, le pianificazioni venivano definitivamente eliminate.

## **Applicazione desktop/client Fiery ColorGuard**

#### **La verifica avviene due volte**

La scansione della verifica pianificata viene riavviata dopo una verifica riuscita per alcune stampanti Konica Minolta con un dispositivo IQ-501.

## Problemi noti

## **Applicazione Web Fiery ColorGuard**

#### **Preimpostazioni verifica duplicate**

Quando si apriva Fiery Verify da Fiery Color Profiler Suite e si era collegati all'applicazione desktop Fiery ColorGuard, l'elenco **Preimpostazione verifica** visualizzava preimpostazioni di verifica duplicate.

#### **Tendenze delta-e medio delle verifiche appare vuoto**

Quando si seleziona un intervallo di date in **Cronologia e tendenze**, i dati **Tendenze delta-e medio delle verifiche** non vengono visualizzati.

#### **Ritardo nella visualizzazione del nome della periferica**

Quando si seleziona **Crea pianificazione**, c'è un ritardo nella visualizzazione del nome della periferica nelle opzioni di pianificazione di verifica e calibrazione.

#### **Verifica risultati non visualizzava il grafico a torta**

Quando si cambia l'intervallo di date in **Cronologia e tendenze** o si aggiorna la pagina, **Verifica risultati** non visualizza il grafico a torta.

## **Applicazione desktop/client Fiery ColorGuard**

#### **Messaggio di errore a causa delle preimpostazioni di Proprietà del lavoro non valide**

Quando si creava una pianificazione con verifica automatica selezionata nell'applicazione Web Fiery ColorGuard e la pianificazione comprendeva specifiche preimpostazioni di **Proprietà del lavoro**, poteva essere visualizzato un messaggio nell'applicazione desktop Fiery ColorGuard che indicava che il collegamento al dispositivo di misurazione integrata non aveva funzionato durante la verifica automatica.

#### **Il nome della pianificazione non viene visualizzato per i lavori con errori**

Quando si crea una pianificazione per un flusso di lavoro ILS nell'applicazione Web Fiery ColorGuard, la pianificazione viene attivata nell'applicazione desktop Fiery ColorGuard all'ora specificata. Se il lavoro passa allo stato di errore e si elimina la pianificazione nell'applicazione Web Fiery ColorGuard e si apre l'applicazione desktop Fiery ColorGuard, il nome della pianificazione non viene visualizzato per i lavori con errori.

#### **Messaggio di errore per computer Mac**

Quando si accede all'applicazione desktop Fiery ColorGuard su un computer Mac con un nome utente a doppio byte, viene visualizzato un messaggio di errore.

#### **Fiery Verify**

#### **Lingua mostrata errata**

Quando si cambiava la lingua locale del sistema operativo e si apriva Fiery Verify come applicazione a se stante o dal Fiery Color Profiler Suite, Fiery Verify appare in inglese come lingua predefinita. Per ovviare al problema, aprire l'applicazione desktop Fiery ColorGuard, quindi aprire Fiery Verify come applicazione standalone o da Fiery Color Profiler Suite.

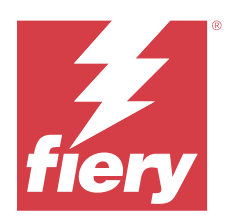

# Versione di Fiery ColorGuard ottobre 2023

# Requisiti di sistema

Fiery ColorGuard è costituito da un'applicazione Web all'indirizzo <https://iq.fiery.com/colorguard>e dall'applicazione client Fiery ColorGuard.

L'applicazione Web ColorGuard all'indirizzo <https://iq.fiery.com/colorguard>supporta i browser elencati di seguito:

- **•** Google Chrome
- **•** Microsoft Edge
- **•** Mozilla Firefox
- **•** Safari 11 o versioni successive

L'applicazione client ColorGuard supporta i seguenti sistemi operativi a 64 bit:

- **•** Mac OS X 10.15 o versioni successive
- **•** Microsoft Windows 10 o versioni successive

## Novità di questa versione

Questa versione di Fiery ColorGuard introduce le nuove caratteristiche e i miglioramenti seguenti:

Fiery ColorGuard

**•** L'applicazione desktop EFI ColorGuard viene ora rinominata applicazione client Fiery ColorGuard. L'applicazione client Fiery ColorGuard è inclusa in Fiery Command WorkStation 7.0 e versioni successive.

**Nota:** è necessario eseguire l'aggiornamento all'applicazione desktop Fiery ColorGuard v1.5.7 per garantire una transizione fluida all'utilizzo dell'applicazione client Fiery ColorGuard integrata con Fiery Command WorkStation 7.0 e versioni successive, disponibile con il client Fiery ColorGuard integrato.

- **•** L'applicazione Web EFI ColorGuard viene ora rinominata applicazione Web Fiery ColorGuard.
- **•** L'applicazione client Fiery ColorGuard è compatibile con macOS Sonoma 14 sulla base delle versioni beta di macOS 14 testate. Per informazioni aggiornate, vedere la [compatibilità con macOS Sonoma 14.](https://solutions.fiery.com/Sonoma)
- **•** Supporto per Fogra Media Wedge MultiColor per Fogra55 (CMYKOGV), incluse nuove preimpostazioni di verifica, dati di riferimento e set di tolleranza.

Fiery Verify

**•** Aggiunta di colonne dE per i rapporti PDF di verifica G7 per fornire maggiori informazioni sull'analisi dei risultati.

Modifiche funzionali:

- **•** Quando si esegue una pianificazione di verifica o di verifica benchmark con il flusso di lavoro ILS, se un lavoro è in stato di errore a causa di un problema con la stampante o un server offline, la pianificazione non verrà visualizzata nella scheda **Cronologia**, ma nella scheda **In attesa**. L'utente può comunque verificare di nuovo la stessa pianificazione dalla scheda **In attesa** con ILS o il dispositivo di misurazione manuale.
- **•** L'applicazione client Fiery ColorGuard viene aggiornata ogni cinque minuti e verificherà la nuova creazione, lo stato di eliminazione o l'avanzamento di una pianificazione.
- **•** L'opzione di aggiornamento automatico per l'attivazione o la disattivazione di una nuova licenza delle stampanti è ora disabilitata. Fare clic su **Aggiorna stampanti con licenza** o riavviare Fiery Command WorkStation 7.0 per visualizzare i dettagli del Fiery server aggiunto di recente per cui è stata attivata la licenza o la licenza di prova di 30 giorni. È possibile fare clic sul pulsante **Aggiorna stampanti con licenza** una volta al minuto per visualizzare l'elenco aggiornato dei Fiery servers e delle pianificazioni.

## Problemi risolti

### **Applicazione Web Fiery ColorGuard**

#### **Stringa tradotta non visualizzata**

Su alcuni sistemi in lingua giapponese o cinese, la stringa **Ridenomina** tradotta in **Verifica impostazione predefinita** > **Set di valori di tolleranza** non veniva visualizzata.

#### **Le preimpostazioni di verifica G7 utilizzavano riferimenti colore non corretti**

Le preimpostazioni di verifica G7 ColorSpace e G7 Targeted utilizzavano un riferimento colore basato sul layout del campione IT8.7/4, che non includeva i campioni del grigio G7 necessari. Queste preimpostazioni di verifica sono state corrette.

#### **Stringhe tradotte e descrizioni comandi**

Per alcune stringhe e descrizioni comandi, le stringhe tradotte non venivano visualizzate nell'applicazione Web Fiery ColorGuard.

#### **Applicazione desktop/client Fiery ColorGuard**

#### **Lo stato della pianificazione non veniva visualizzato**

Quando si accedeva a due diversi desktop con accesso come amministratore e si eseguiva una pianificazione su un desktop, lo stato della pianificazione non veniva modificato sull'altro desktop. Tuttavia, dopo il completamento della pianificazione, la pianificazione appariva in **Cronologia** per un po' e poi veniva spostata in **In attesa**.

#### **Scomparsa del lavoro ILS programmato**

Quando si programmava un lavoro ILS con un numero elevato di pagine di stampa, il lavoro scompariva dalla finestra **In attesa**, ma veniva eseguito correttamente.

#### **Pianificazione G7 Targeted**

Quando si faceva clic su **Visualizza risultati** per una pianificazione G7 Targeted personalizzata completata con set di campioni G7 Verifier, appariva un messaggio di errore.

#### **Apertura di più finestre Fiery Verify**

Quando si apriva Fiery Verify come applicazione standalone e si faceva clic su **Visualizza risultati** in **Cronologia**, si aprivano più finestre Fiery Verify.

### **Fiery Verify**

#### **Il set di tolleranza appariva vuoto**

Quando si duplicava e si salvava un set di tolleranza nella finestra **Editor set tolleranza** per un server Fiery XF, il set di tolleranza non veniva visualizzato nella finestra di confronto di Fiery Verify.

#### **Impossibile rilevare il dispositivo di misurazione**

Su alcuni computer client con Windows 10, facendo clic su **Confronto** > **Avvia misurazione campione** per misurare un singolo campione, Fiery Verify non rileva il dispositivo di misurazione.

## Problemi noti

#### **Applicazione Web Fiery ColorGuard**

#### **Preimpostazioni verifica duplicate**

Quando si apriva Fiery Verify da Fiery Color Profiler Suite e si era collegati all'applicazione desktop Fiery ColorGuard, l'elenco **Preimpostazione verifica** visualizzava preimpostazioni di verifica duplicate.

#### **Le pianificazioni non venivano eliminate quando si utilizza FACI**

Quando un Fiery server utilizzava FACI (Fiery Advanced Controller Interface), le pianificazioni venivano aggiunte di nuovo anche dopo essere state eliminate dalla finestra **Pianificazioni**. Tuttavia, se si aggiornava la pagina Web, le pianificazioni venivano definitivamente eliminate.

#### **Tendenze delta-e medio delle verifiche appare vuoto**

Quando si seleziona un intervallo di date in **Cronologia e tendenze**, i dati **Tendenze delta-e medio delle verifiche** non vengono visualizzati.

#### **Ritardo nella visualizzazione del nome della periferica**

Quando si seleziona **Crea pianificazione**, c'è un ritardo nella visualizzazione del nome della periferica nelle opzioni di pianificazione di verifica e calibrazione.

#### **Verifica risultati non visualizzava il grafico a torta**

Quando si cambia l'intervallo di date in **Cronologia e tendenze** o si aggiorna la pagina, **Verifica risultati** non visualizza il grafico a torta.

## **Applicazione desktop/client Fiery ColorGuard**

#### **Messaggio di errore a causa delle preimpostazioni di Proprietà del lavoro non valide**

Quando si creava una pianificazione con verifica automatica selezionata nell'applicazione Web Fiery ColorGuard e la pianificazione comprendeva specifiche preimpostazioni di **Proprietà del lavoro**, poteva essere visualizzato un messaggio nell'applicazione desktop Fiery ColorGuard che indicava che il collegamento al dispositivo di misurazione integrata non aveva funzionato durante la verifica automatica.

#### **Le preimpostazioni verifica sono duplicate**

Quando si accede all'applicazione desktop Fiery ColorGuard e si apre Fiery Verify da Fiery Color Profiler Suite, le preimpostazioni di verifica Scala di grigi G7 vengono duplicate per i computer Windows e tutte le preimpostazioni di verifica vengono duplicate per i computer Mac.

#### **Il nome della pianificazione non viene visualizzato per i lavori con errori**

Quando si crea una pianificazione per un flusso di lavoro ILS nell'applicazione Web Fiery ColorGuard, la pianificazione viene attivata nell'applicazione desktop Fiery ColorGuard all'ora specificata. Se il lavoro passa allo stato di errore e si elimina la pianificazione nell'applicazione Web Fiery ColorGuard e si apre l'applicazione desktop Fiery ColorGuard, il nome della pianificazione non viene visualizzato per i lavori con errori.

#### **Messaggio di errore per computer Mac**

Quando si accede all'applicazione desktop Fiery ColorGuard su un computer Mac con un nome utente a doppio byte, viene visualizzato un messaggio di errore.

#### **Fiery Verify**

#### **Lingua mostrata errata**

Quando si cambiava la lingua locale del sistema operativo e si apriva Fiery Verify come applicazione a se stante o dal Fiery Color Profiler Suite, Fiery Verify appare in inglese come lingua predefinita. Per ovviare al problema, aprire l'applicazione desktop Fiery ColorGuard, quindi aprire Fiery Verify come applicazione standalone o da Fiery Color Profiler Suite.